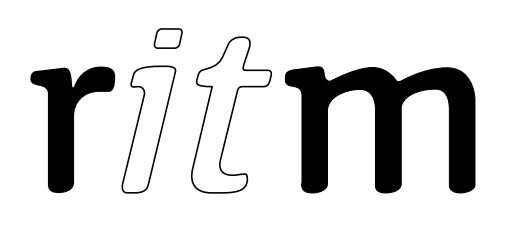

# Surgard-Ademco ContactID Converter

## (USB-DTMF)

### Data sheet

Device identification number

#### 1. General Information

The Surgard-Ademco ContactID (USB-DTMF) Converter (hereinafter referred to as converter) is designed for forwarding messages to the systems without support of crossserver protocols and is intended for:

- receiving messages from GEO.RITM software (RITM-Link) in the Surgard protocol through USB;
- converting received messages to the Ademco ContactID protocol;
- transferring Ademco ContactID messages through a wired line to the central monitoring station of third party.

#### 2. Manufacturer

195248, Energetikov avenue, building 30, block 8, St Petersburg, Russia Tel.: +7 911 795 02 02 www.ritm.ru/en world@ritm.ru

#### 3. Package Contents

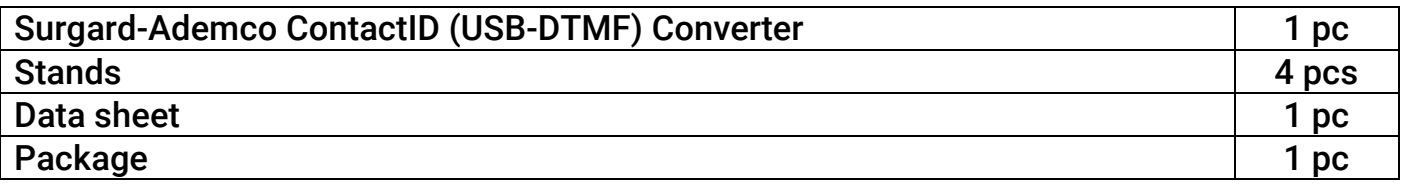

#### 4. Technical Specifications

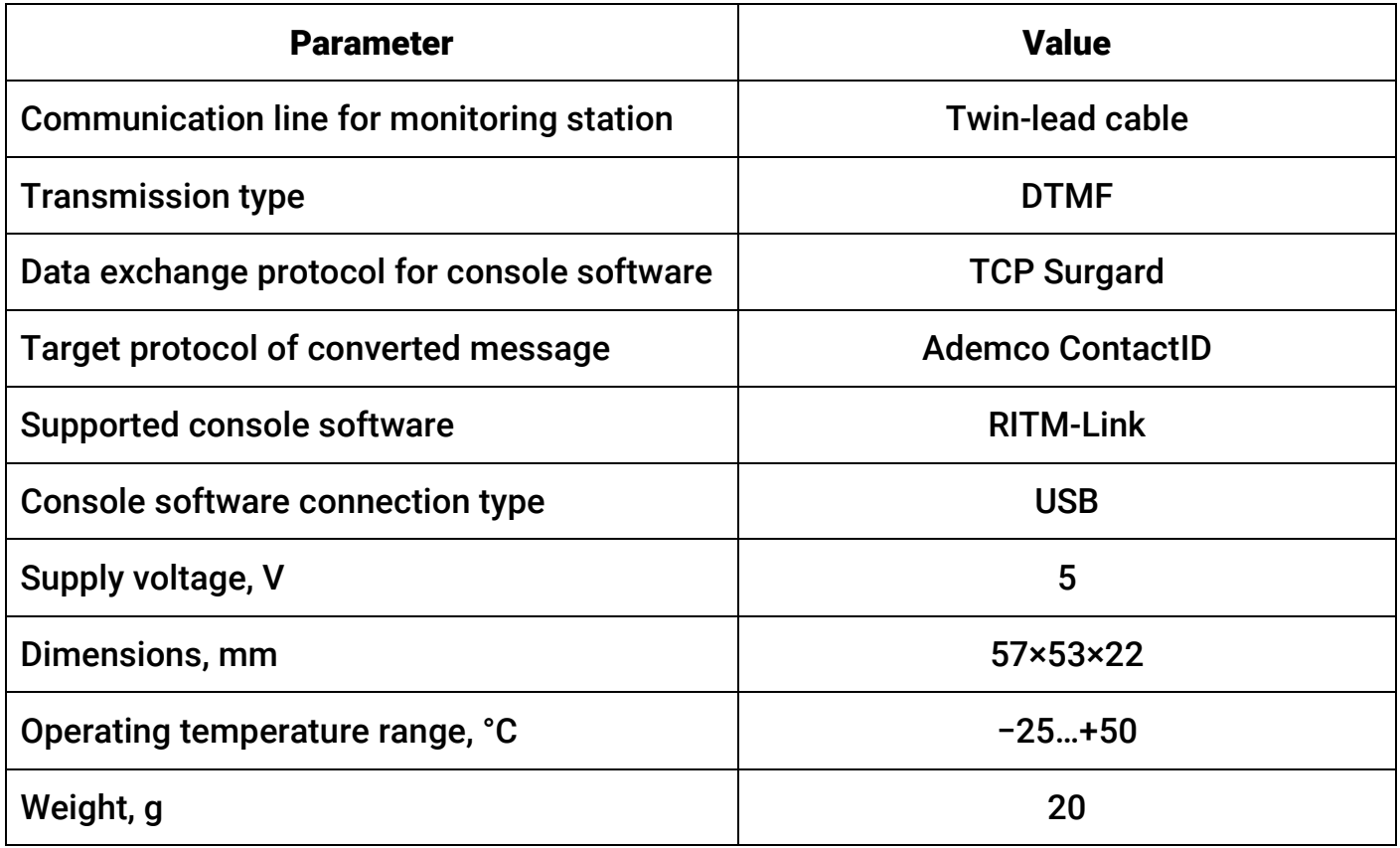

#### 5. Designation of Elements

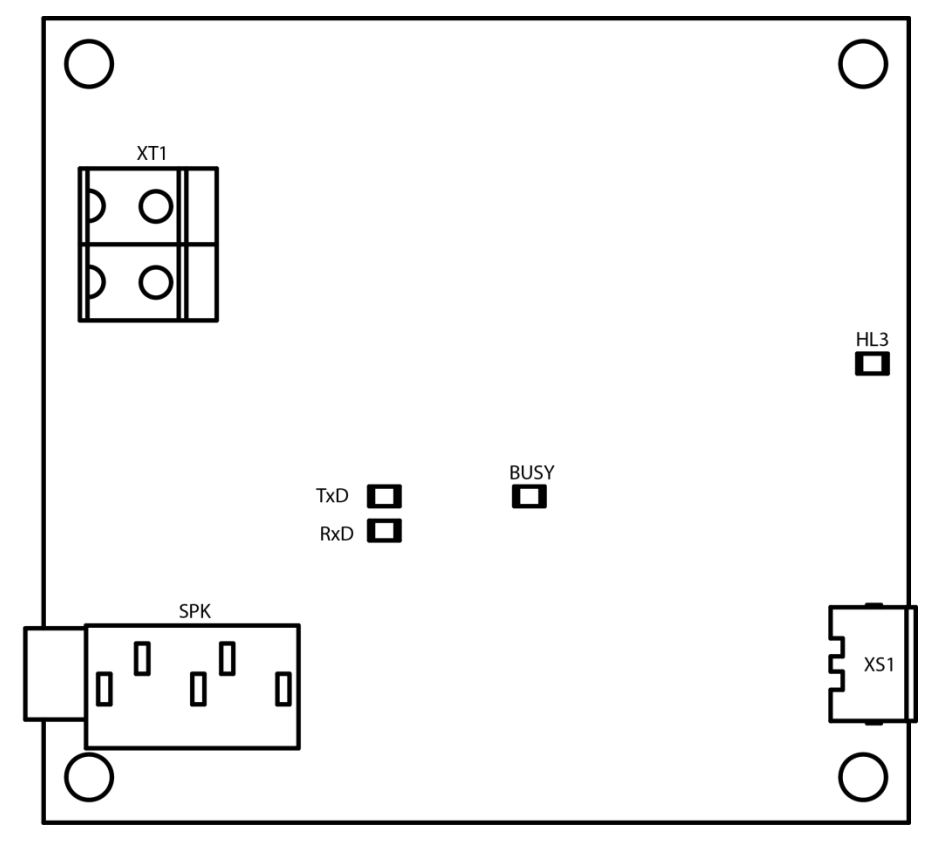

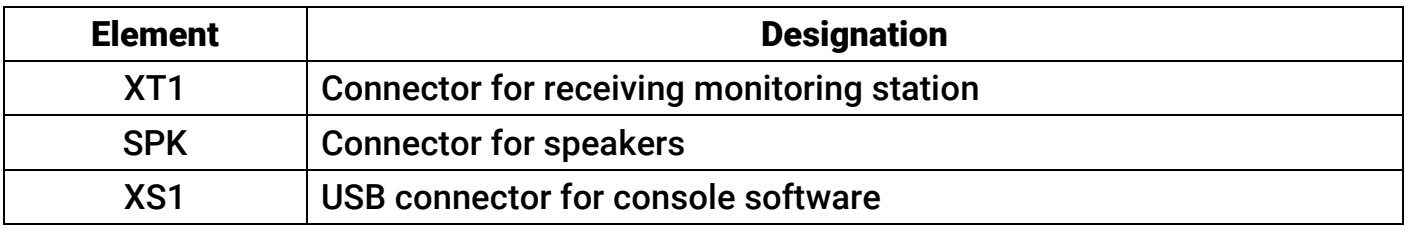

#### 6. Visual Indication

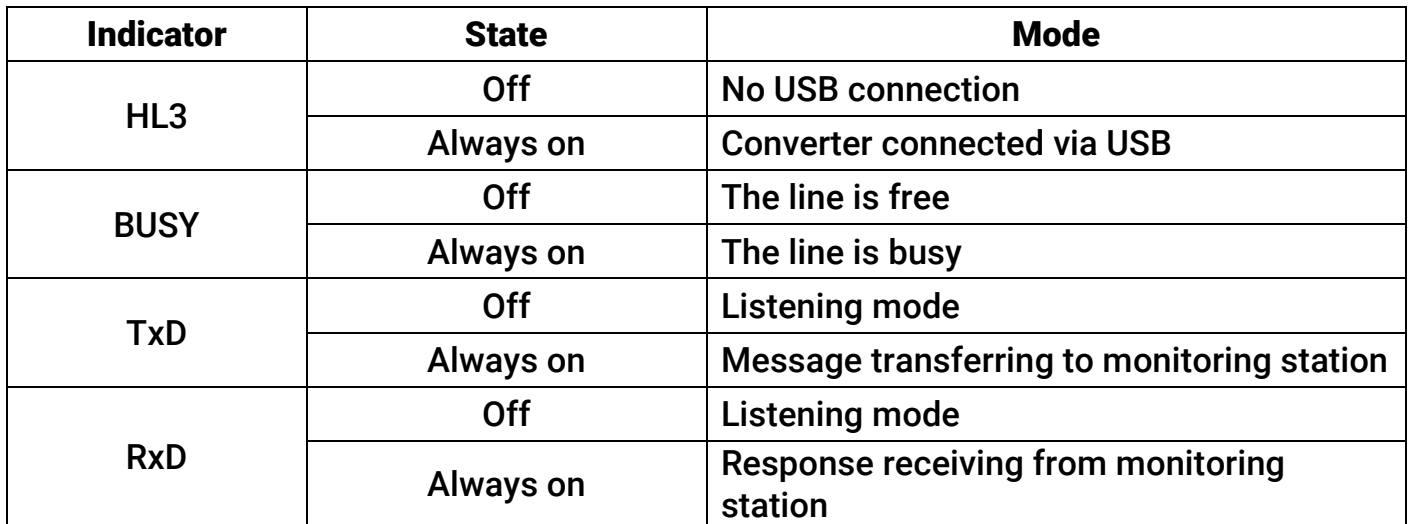

#### 7. Getting Ready for Operation

- 1. Turn off converter power.
- 2. Connect the monitoring station to the LINE connector.
- 3. Connect the converter to the PC using USB-MicroUSB cable.

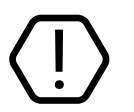

#### Use only high quality cables dedicated for power supply of devices.

- 4. The converter automatically gets the power and turns on after connecting to the USB port of the PC.
- 5. To work with RITM-Link application use virtual COM port emulator (e.g.  $VSPE<sup>1</sup>$  $VSPE<sup>1</sup>$  $VSPE<sup>1</sup>$ ) to convert TCP/IP stream into COM. Add an outgoing stream through TCP/IP communication channel. Specify TCP Surgard as the protocol. More details on RITM-Link configuration see in the "RITM-Link. Administration manual".
- 6. After RITM-Link configuration is completed the converter automatically receives from it messages and transfer them to the monitoring station via double-wire line.

#### 8. Operation algorithm

- 1. Turning on and starting.
- 2. Switching to the listening mode of incoming messages in Surgard protocol from monitoring software.
- 3. Upon receiving message/messages converting them to the Ademco ContactID protocol.
- 4. Message/messages transferring to the monitoring station.

#### 9. Maintenance and Safety Measures

Personnel with the appropriate qualifications should carry out maintenance and settings of the converter.

#### 10. Transportation and Storage

Transportation of the converter should be in the package and closed vehicles. Storage and transport conditions must comply with storage conditions EU Directives: 2014/35/EU and 2014/30/EU. Storage premises should be free of current-conducting dust, acid and alkaline fumes, corrosive gases and gases harmful to insulation.

<span id="page-4-0"></span> <sup>1</sup> <http://www.eterlogic.com/downloads/SetupVSPE.zip>

#### 11. Manufacturer's Warranties

The manufacturer guarantees that the converter complies to requirements of the technical specifications, provided the client ensures compliances to conditions of transportation, storage, installation and operation.

Although the warranty period is 12 months from the commissioning date, it may not exceed 18 months from the production date.

The warranty storage period is 6 months from the production date.

The manufacturer reserves the right for modification of the converter in any way that does not degrade its functional characteristics without prior notice.

#### 12. Information on Claims

In case of a converter failure or defect during the warranty period, please fill in a malfunction report specifying the dates of issue and commissioning of the converter and nature of the defect and submit it to the manufacturer.

#### For Notes

#### For Notes